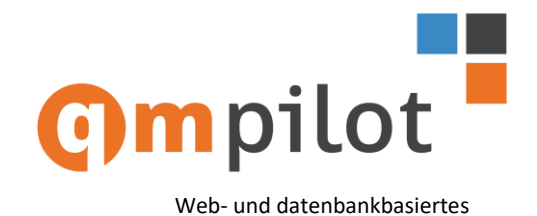

Prozess-, Dokumenten- und Risikomanagement

# **Prozesse ansehen, modellieren, dokumentieren und verwalten**

QM-Pilot bietet für Mitarbeiter die nur an freigegebenen Prozessen interessiert sind, die Funktion "**Prozesse ansehen**" an.

Allen die Prozesse erstellen, beschreiben, ändern, prüfen, freigeben, oder archivieren steht die Funktion "**Prozesse bearbeiten**" zur Verfügung.

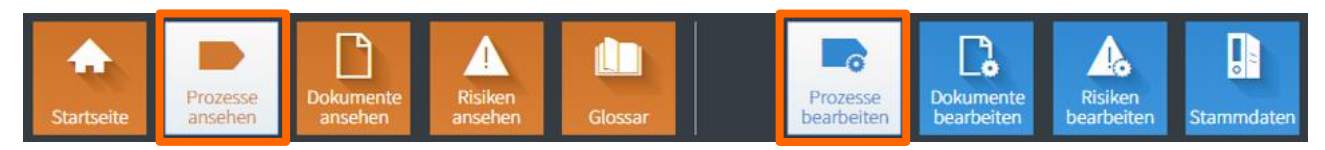

In allen Fällen wird über einen Internet-Browser (Internet Explorer, Firefox, Chrome oder Safari) gearbeitet, ganz gleich ob man einen PC, ein Notebook, ein Tablet oder ein Smartphone nutzt. Mit einem eindeutigen Link können diese weiterverwendet oder an anderen Stellen veröffentlicht werden.

Das Besondere ist, dass Prozesse erfasst und verwaltet werden wie Kunden, Produkte, Mitarbeiter, etc. Ein Prozess im QM-Pilot ist nicht nur eine Zeichnung.

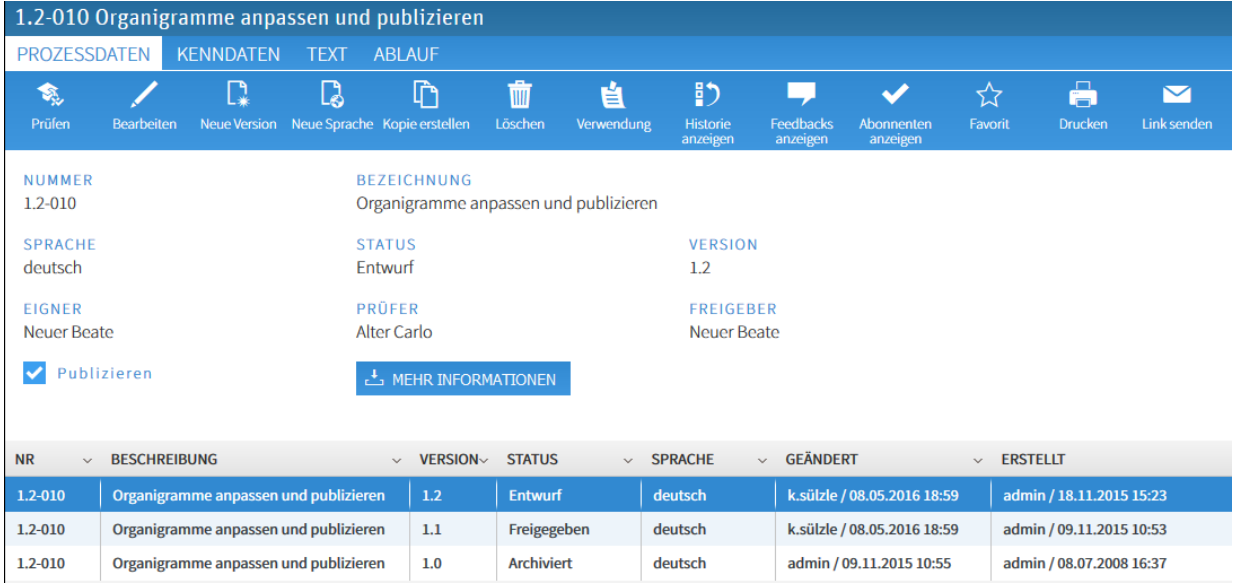

# **Informationen zum Prozess**

Die Beschreibung eines Prozesses erfolgt über die vier Info-Gruppen

- **Prozessdaten** (Identifikations- resp. Ordnungsdaten)
- **Kenndaten** (Ziel, Geltungsbereich, Input, Output, Mitgeltende Unterlagen, Messgrössen, Normative Grundlagen, …)
- **Text** (freier Text als Ergänzung oder als Ersatz zum Ablauf)
- **Ablauf** (Prozess-Graph)

## **Kenndaten**

Mit den Kenndaten kann der Prozess vor allem fachlich beschrieben werden. Das Raster (Ziel und Zweck, Input, Output, etc.) ist konfigurierbar.

### **Text**

Mit der Möglichkeit auch einen Text zur Beschreibung eines Prozesses erfassen zu können, wird QM-Pilot einem häufigen Benutzer-Bedürfnis gerecht. Oft sind Prozessbeschreibungen in Textform vorhanden, und man möchte auf das Erstellen eines graphischen Ablaufs verzichten. Dies ist dann in diesem Abschnitt möglich.

#### **ZIEL LIND ZWECK**

Sicherstellen, dass einmal jährlich in der Geschäftsleitung darüber gesprochen wird, ob die Vision und das Leitbild noch mit der Realität übereinstimmen

**GELTUNGSBEREICH** gesamte Unternehmung mit allen Geschäftsbereichen

#### **INPUT**

- bestehendes Vision und Leitbild Produkte / Dienstleistungen Märkte
- Gesellschaftliche und wirtschaftliche Aspekte

### **OUTPUT**

Neue oder betätigte Vision Neues oder bestätigtes Leitbild

# **Ablauf**

Die Modellierung eines Ablaufs ist kein Zeichenvorgang wie bei Visio, Flowcharter, oder Ähnlichem. Im QM-Pilot werden die Daten für den Ablauf erfasst und nach einer Layout-Vorschrift (Konfiguration) dargestellt.

Das Einfügen z.B. einer neuen Spalte erfolgt durch eine Konfigurationsänderung und wirkt sich auf alle in der Datenbank abgelegten Prozesse aus.

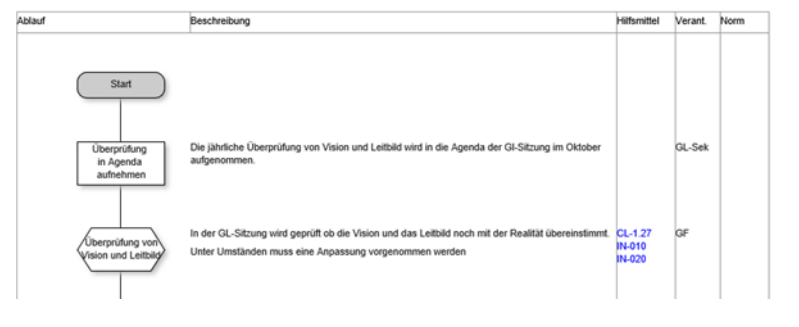

### **Portal**

Mitarbeitern mit einer entsprechenden Berechtigung steht ein Portal in der Umgebung "**Prozesse bearbeiten**" zur Verfügung.

In dieser Ansicht werden zur Verfügung gestellt:

- die **Struktur der Ablage** der Prozesse in einer Browser- resp. Explorer-Ansicht (1)
- den **Verlauf** der neu aufgenommenen oder geänderten Prozesse (2)
- die persönlichen **Aufgaben** (prüfen, freigeben, Wiedervorlage) (3)
- die Anzahl **Zugriffe** der vergangenen Tage auf Prozesse oder Status aller Prozesse als Tortendiagramm (4)
- die **Feedbacks** zu Prozessen, Dokumenten, oder Risiken für die man als Eigner verantwortlich ist (5)
- der **News** Bereich, in dem man neue News erstellen, bestehende News ändern oder löschen kann (6)
- die Liste der persönlichen **Favoriten** (7)

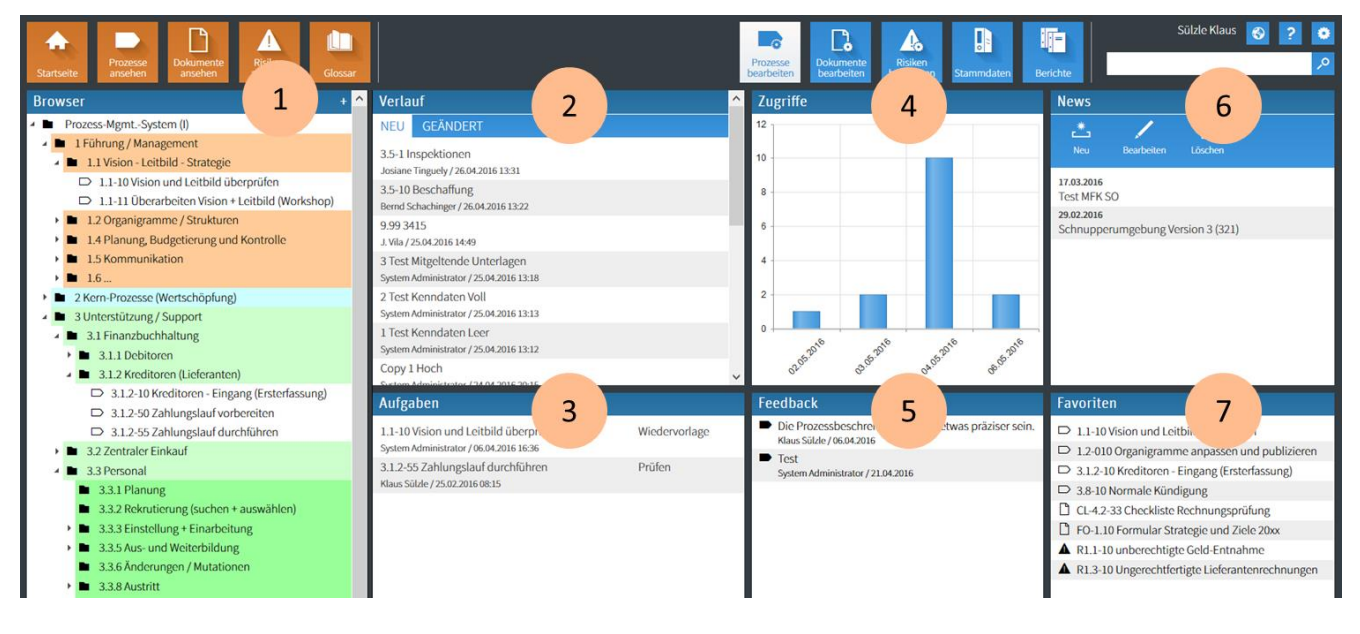

## **Darstellung eines Prozess-Schrittes**

Die Darstellung eines Prozess-Schrittes besteht aus

einem Symbol mit einem Text-Label

**abelsystems** 

- der Beschreibung des Prozess-Schrittes (Text)
- der Hilfsmittelspalte (Verknüpfungen zu Dokumenten, oder Web-Links)
- Verantwortungsspalte (enthält Funktionen); es sind auch mehr Spalten möglich
- (z.B. zur Abbildung des DEMI-Prinzips Durchführung Entscheidung Mitwirkung Information)
- einer Spalte für den Eintrag normativer Grundlagen, und evtl. einer Spalte für Risiken.

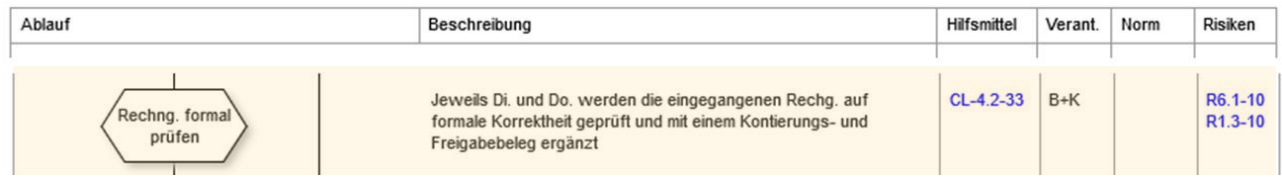